## Guida iscrizioni Primaria e Secondaria

## $\mathbb{C}^3$

Apertura iscrizioni 18 gennaio 2024 dalle ore 8:00

Chiusura iscrizioni 10 febbraio 2024 alle ore 20:00

団

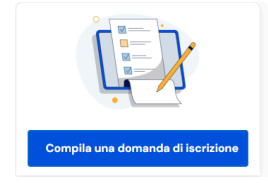

Informazione:

- le iscrizioni effettuate il giorno 18 gennaio o il 10 febbraio hanno la stessa importanza. Chi si iscrive l'ultimo giorno ha la medesima priorità di chi si iscrive prima.
- Inserire il codice fiscale dell'alunno/cliccare sul tasto blu "Recupero dati". Il sistema inserirà in automatico tutte le informazioni. Verificate le informazioni. Per gli alunni provenienti da altro istituto devono essere inseriti tutti i dati.

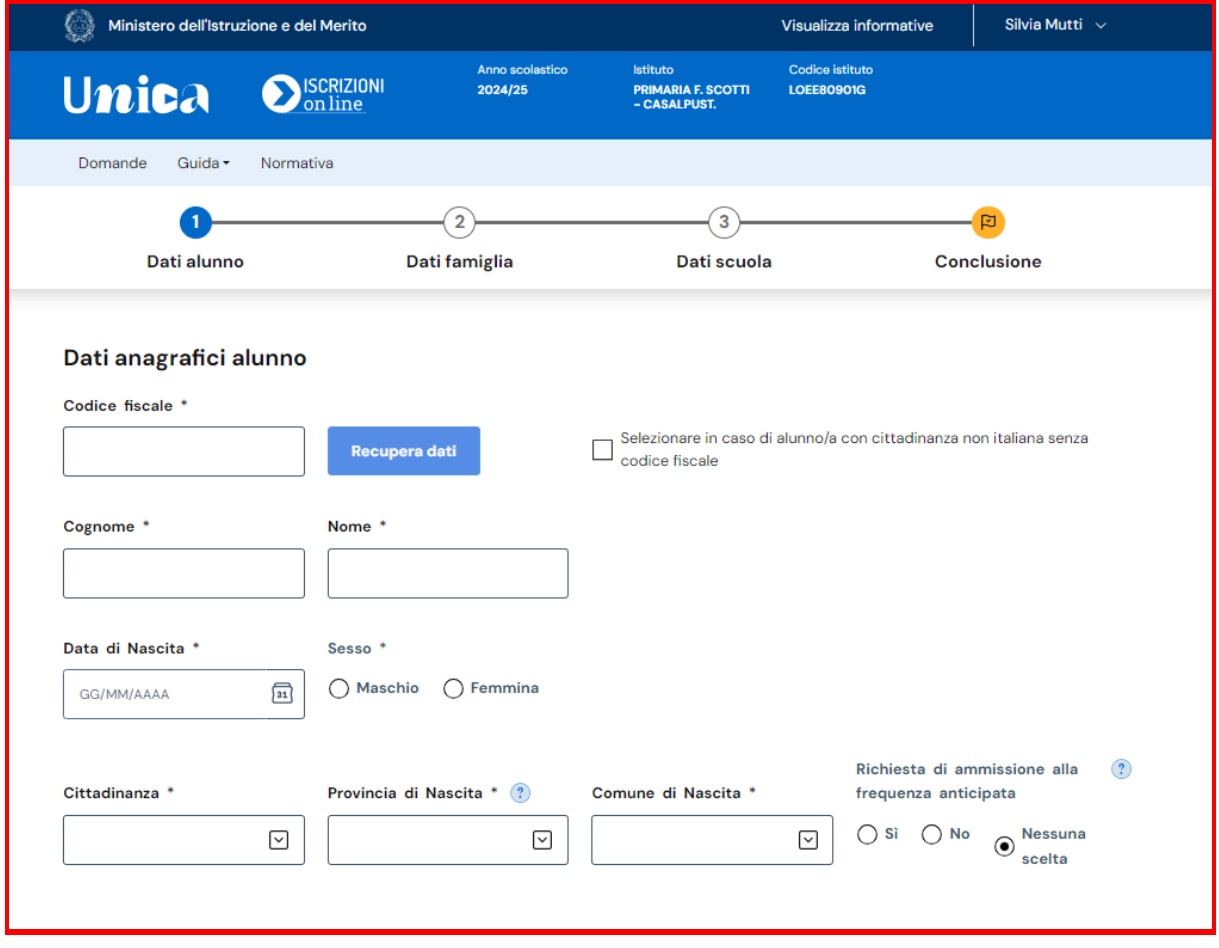

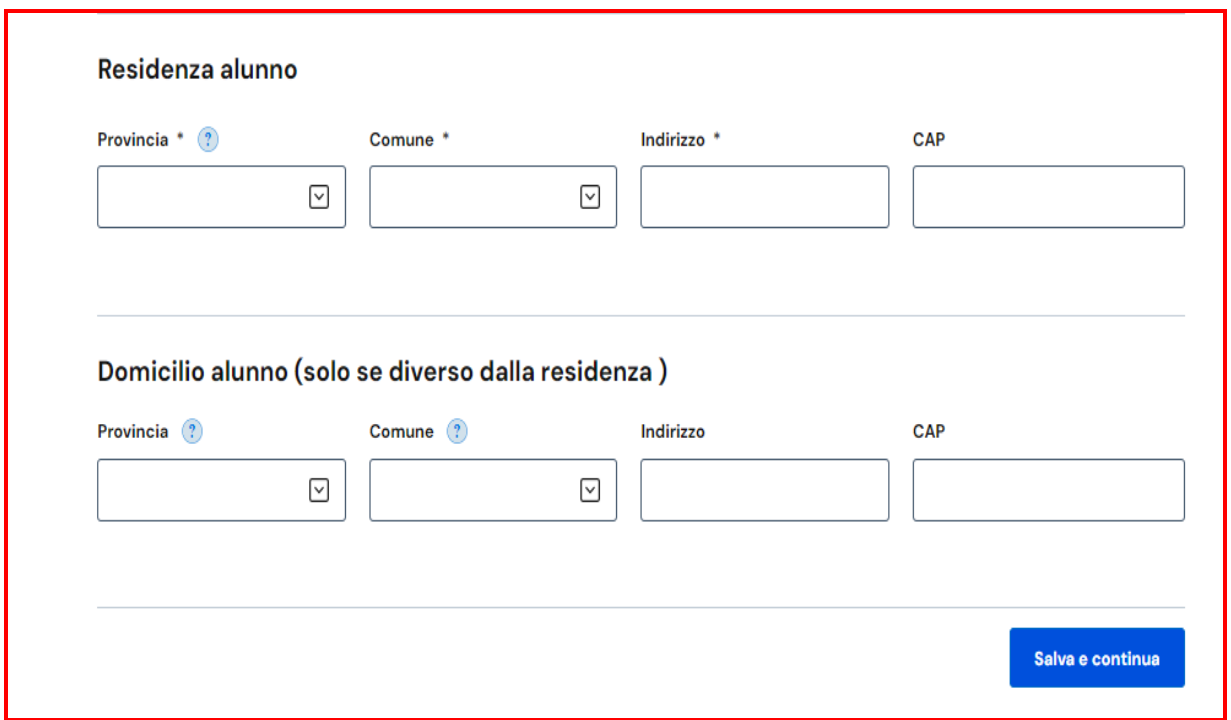

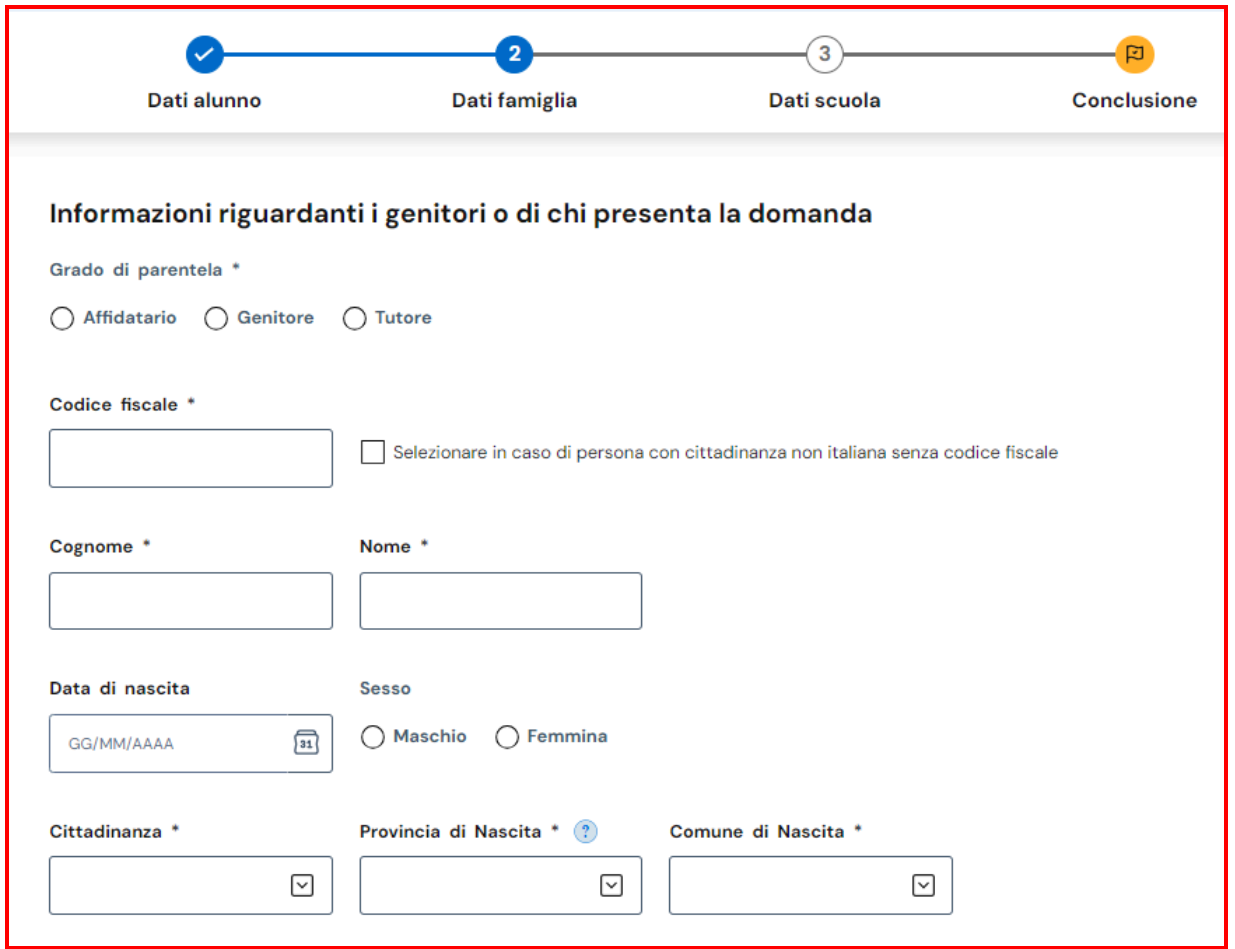

• Selezionare sì oppure no e mettere il flag su "Lo dichiaro".

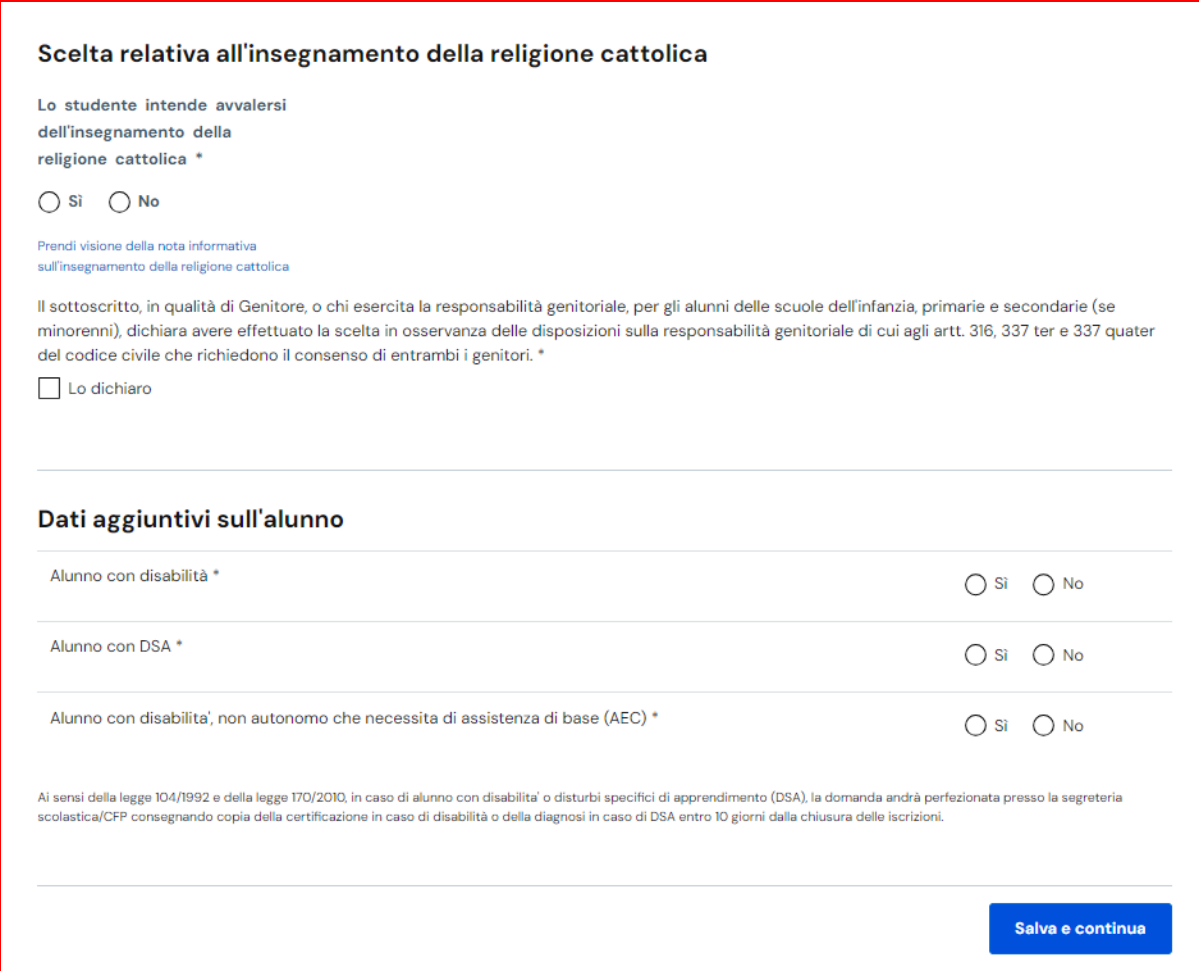

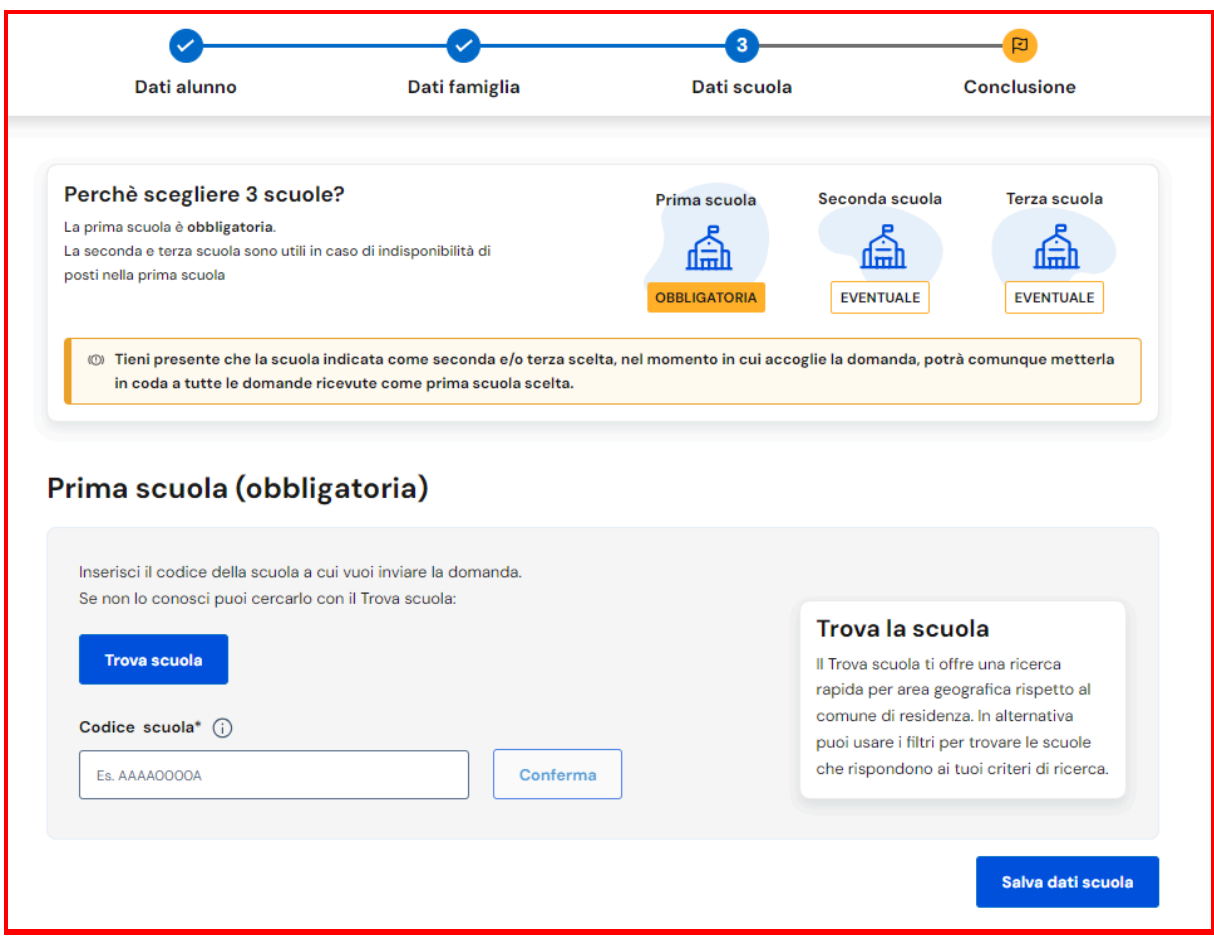

- Inserire il codice relativo al plesso di preferenza e cliccare su conferma.
- L'indicazione del plesso scolastico costituisce un'espressione di preferenza. La scuola, successivamente, procederà all'assegnazione degli studenti alle classi e ai plessi, tenendo conto dei criteri di formazione delle classi previamente approvati dal consiglio di istituto.

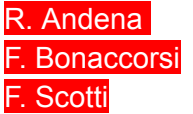

LOEE80903N LOEE80902L LOEE80901G

- Se si scelgono le 27 ore inserire il numero 1 alla voce " 27 ore settimanali". Selezionando questa scelta fornita dal Ministero, la famiglia aderisce alle "28 ore settimanali". Non si svolgono le 27 ore, ma 28 ore settimanali con due pomeriggi.
- Se si scelgono le 40 ore inserire il numero 1 alla voce " 40 ore settimanali"
- Inserire il numero 2 sull'eventuale seconda scelta
- Ed. Fisica: per ora sono 1 ora settimanale nelle classi prime, seconde. 2 ore per le classi quarte e quinte. Per le classi terze potrebbero esserci cambiamenti … da 1 ora potrebbero diventare 2 ore.

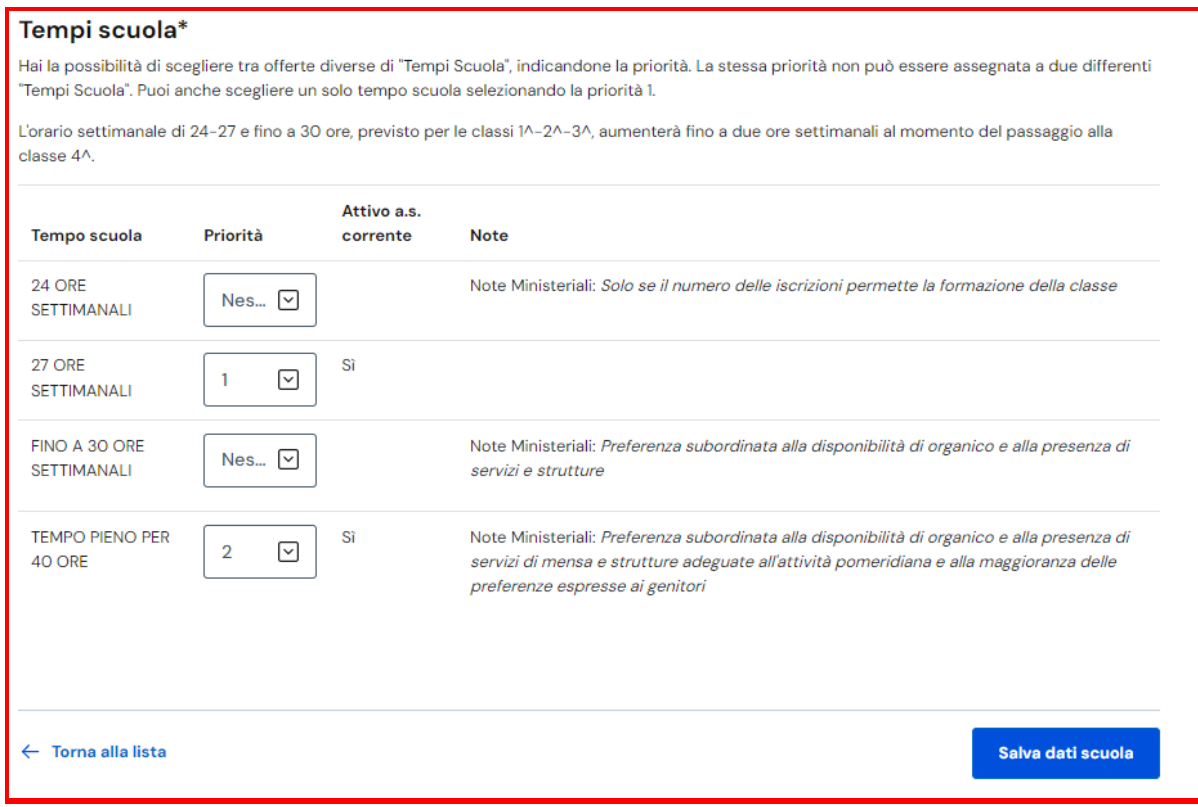

- Inserire i dati del genitore/tutore che non sta compilando la domanda.
- Si consiglia di compilare questa parte per fornire alla scuola tutti i contatti utili per contattare il genitore e fornire le credenziali personali per accedere al registro.

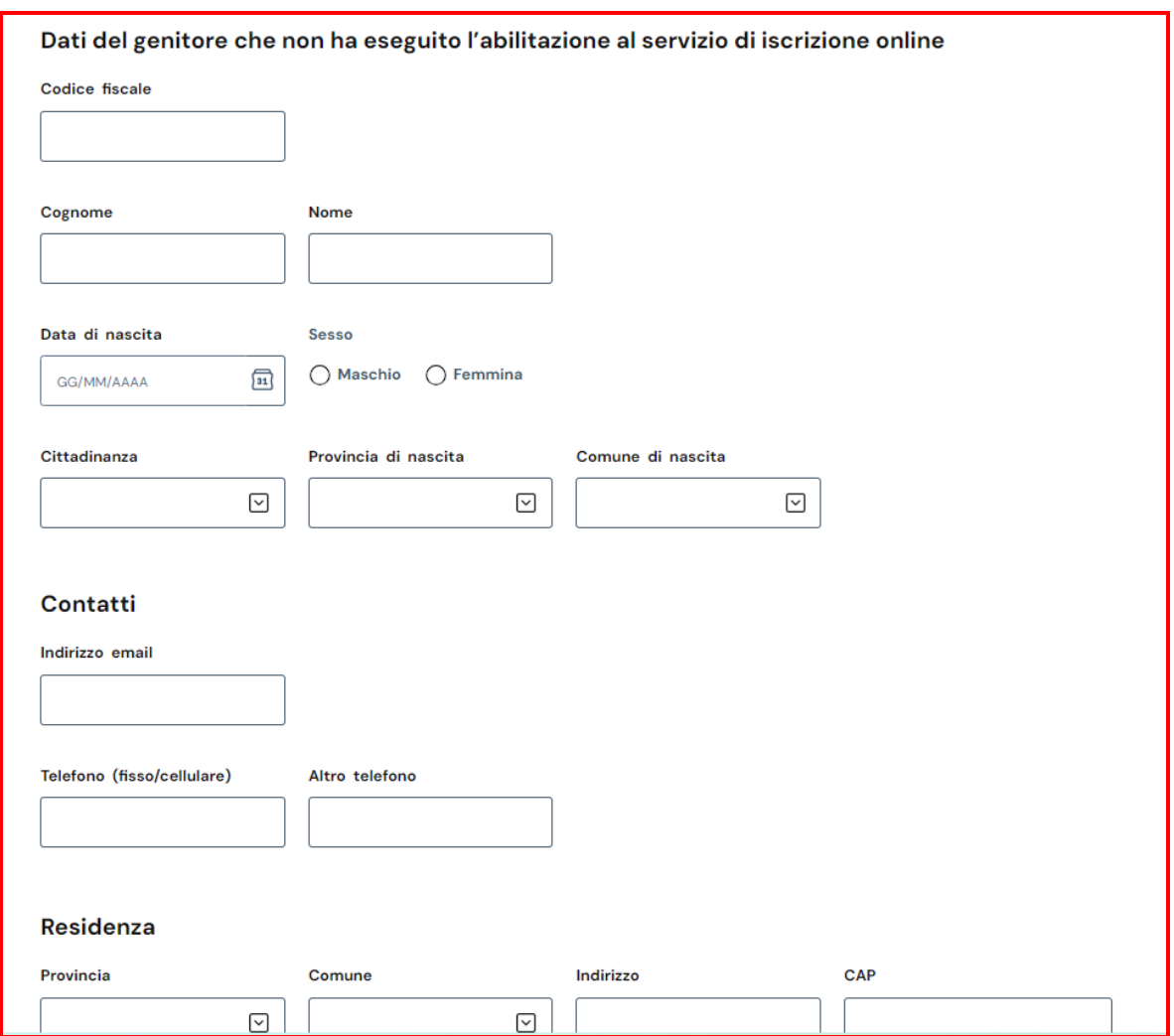

- Inserire i dati degli altri componenti della famiglia… es fratelli e sorelle
- Per le vaccinazioni potete scrivere:
	- consegnate alla segreteria
	- inviate alla segreteria
	- inviate alla segreteria e in attesa di richiamo
	- …

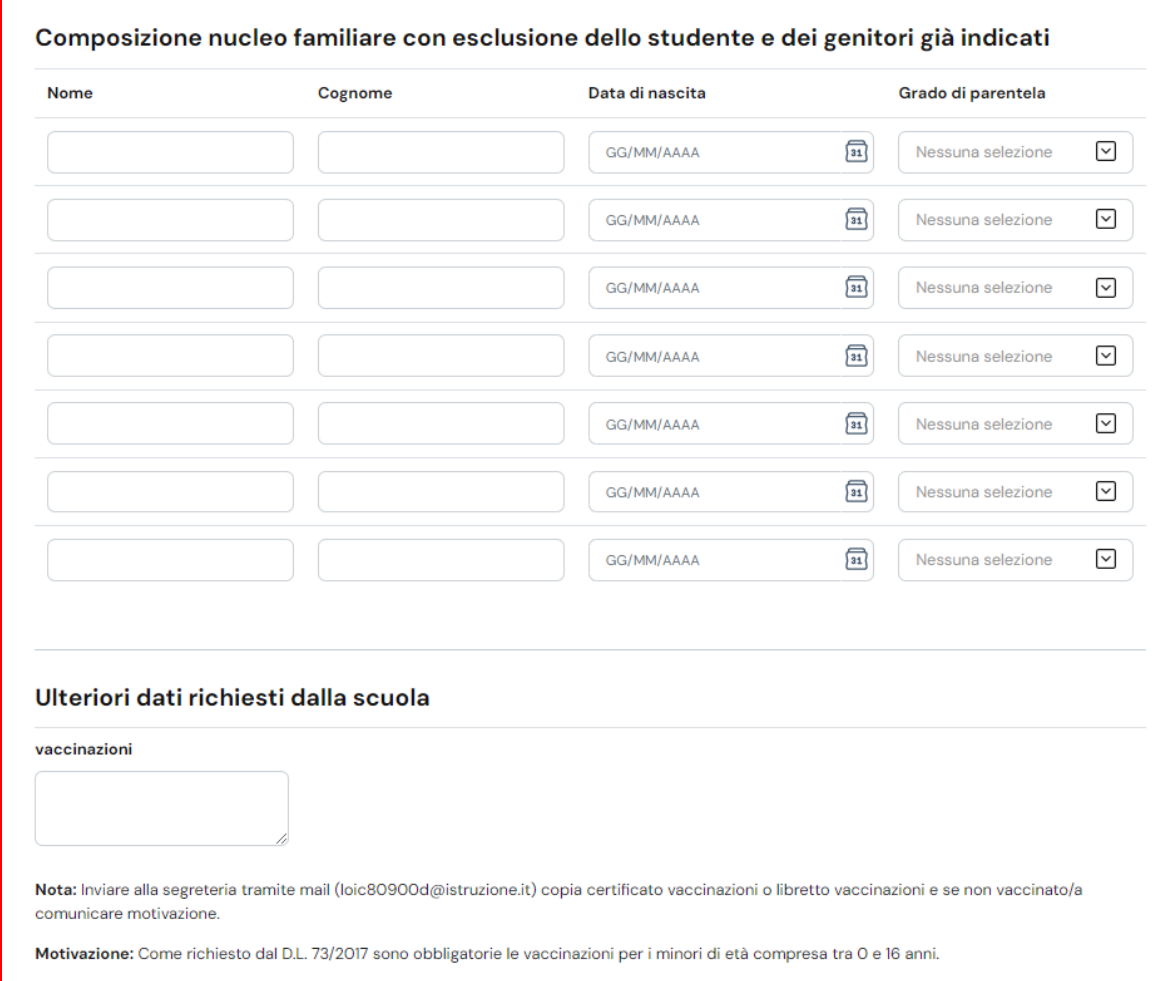

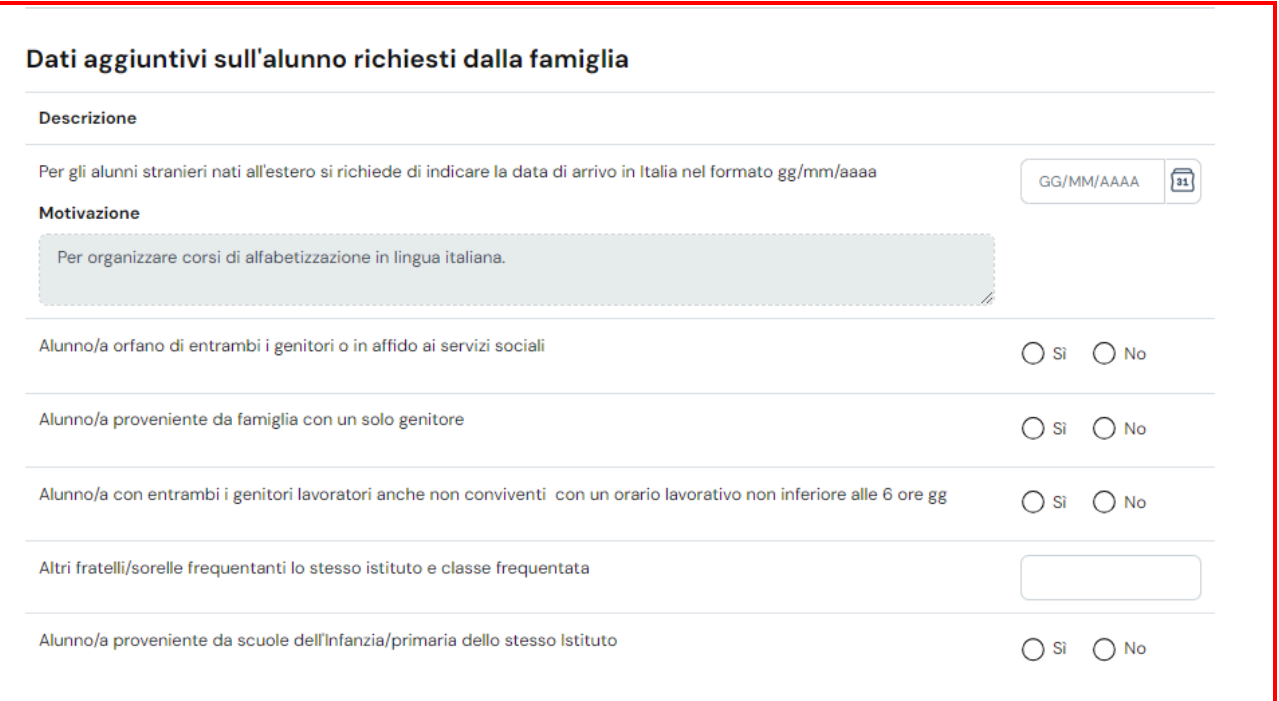

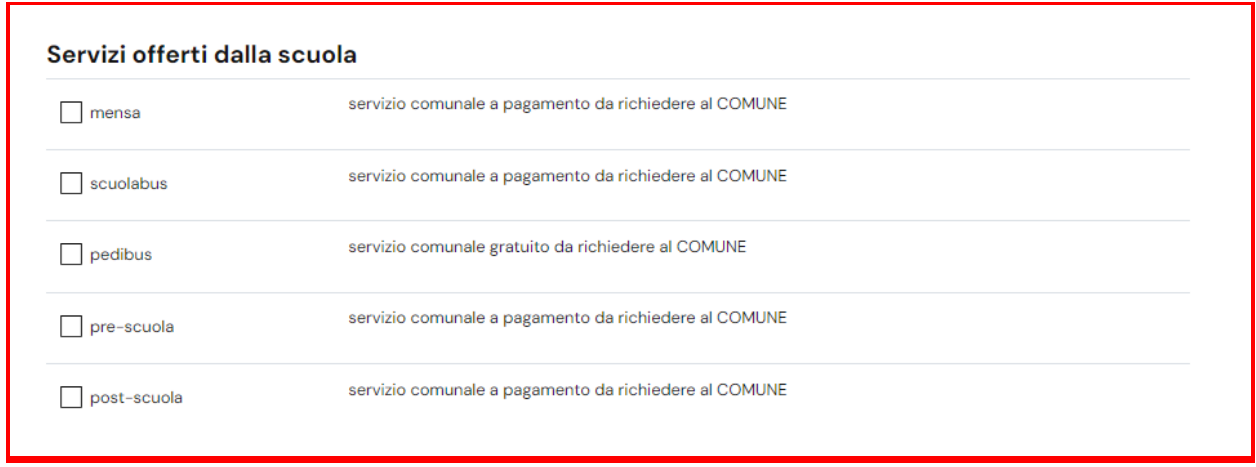

Indicare i servizi che si intendono attivare perchè sono significativi per la formazione delle classi; successivamente devono essere RICHIESTI presso il Comune di Casalpusterlengo.

## **INFORMAZIONI**

Il Comune di Casalpusterlengo offre il servizio mensa e trasporto tramite scuolabus per gli alunni residenti.

● Accedi al sito del Comune di [Casalpusterlengo](https://www.comune.casalpusterlengo.lo.it/index.php/aree-tematiche/scuola-e-istruzione)

## **Come si accede al servizio**

Le iscrizioni per l'anno scolastico 2024-2025 saranno disponibili dal 1° aprile 2024 al 30 aprile 2024.

TRASPORTO ALUNNI – Le iscrizioni ai trasporti devono essere rinnovate annualmente.

MENSA – Le iscrizioni alla mensa devono essere rinnovate: ingresso scuola infanzia ingresso scuola primaria ingresso scuola secondaria di I grado

PRESCUOLA/POSTSCUOLA SCUOLA INFANZIA e PRIMARIA Il servizio è attivato con un minimo di n° 10 alunni per ogni plesso.

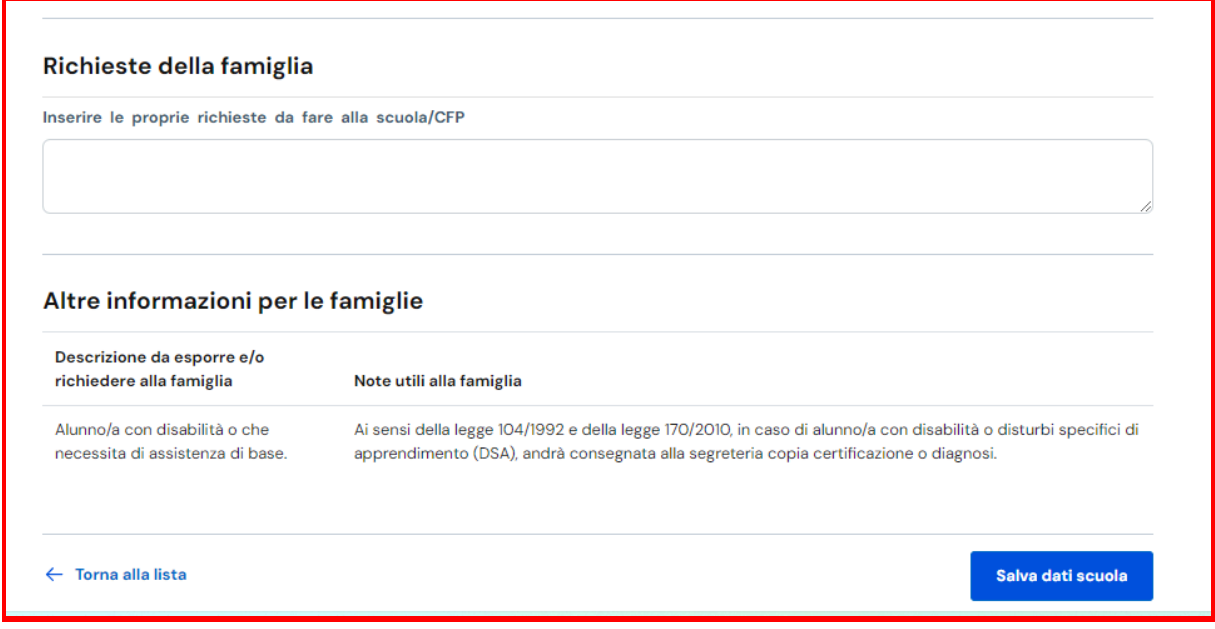

La domanda è completa.

I residenti nel Comune di Casalpusterlengo che intendono iscrivere i figli in scuole di altri comuni devono comunicarlo al nostro istituto IC di Casalpusterlengo tramite email loic80900d@istruzione.it